|TORQ| **Count on it.** 

# Zubehör für Serie EVOLUTION®: EVO-HH-Handfernbedienung

#### **Einführung**

Herzlichen Glückwunsch zum Kauf des neuen Steuergeräts der Serie EVOLUTION von Toro mit der Fernbedienung EVO-HH. Mit dieser Fernbedienung sparen Sie Zeit und Geld und Ihre Grünflächen bleiben trotzdem gesund und sehen gut aus.

Das EVO-HH-System ist ausschließlich für das Steuergerät der Serie EVOLUTION von Toro konzipiert, sodass der Benutzer die Beregnung und Aux-Zonen fernsteuern kann. Der Benutzer kann den Landschaftsbereich begehen, Probleme beheben und zusätzliche Beregnung aktivieren, ohne je zum Steuergerät zurückgehen zu müssen.

Bitte nehmen Sie sich die Zeit und lesen Sie diese Anleitung komplett durch, um sich mit der EVO-HH-Fernbedienung vertraut zu machen.

## **Technische Daten**

#### **Handfernbedienung**

- Abmessungen: 7 cm B x 17,8 cm H x 3,2 cm T (inkl. Befestigungsclip)
- 9-V-Alkalibatterie (nicht mitgeliefert)
- Funkempfangsbereich: 152 m (Sichtlinie)
- Betriebstemperatur: -10°C bis 60°C

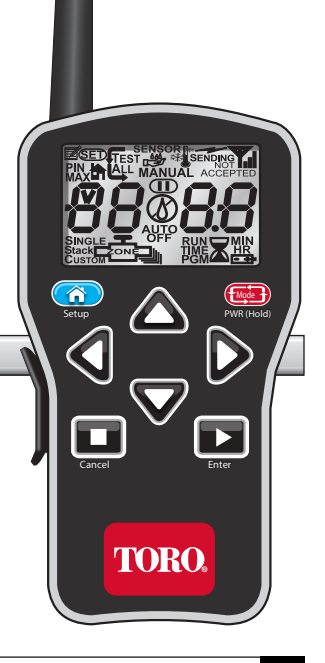

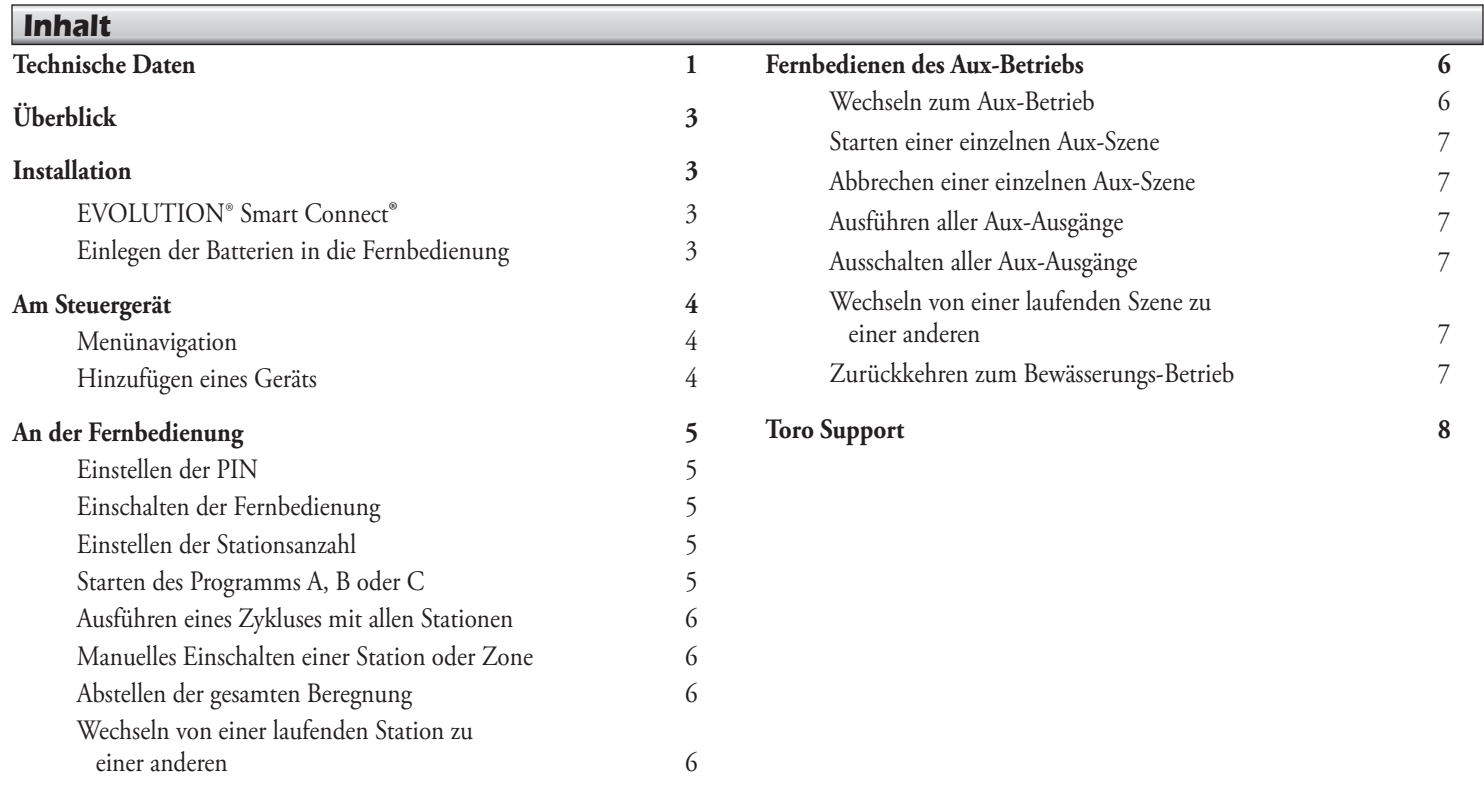

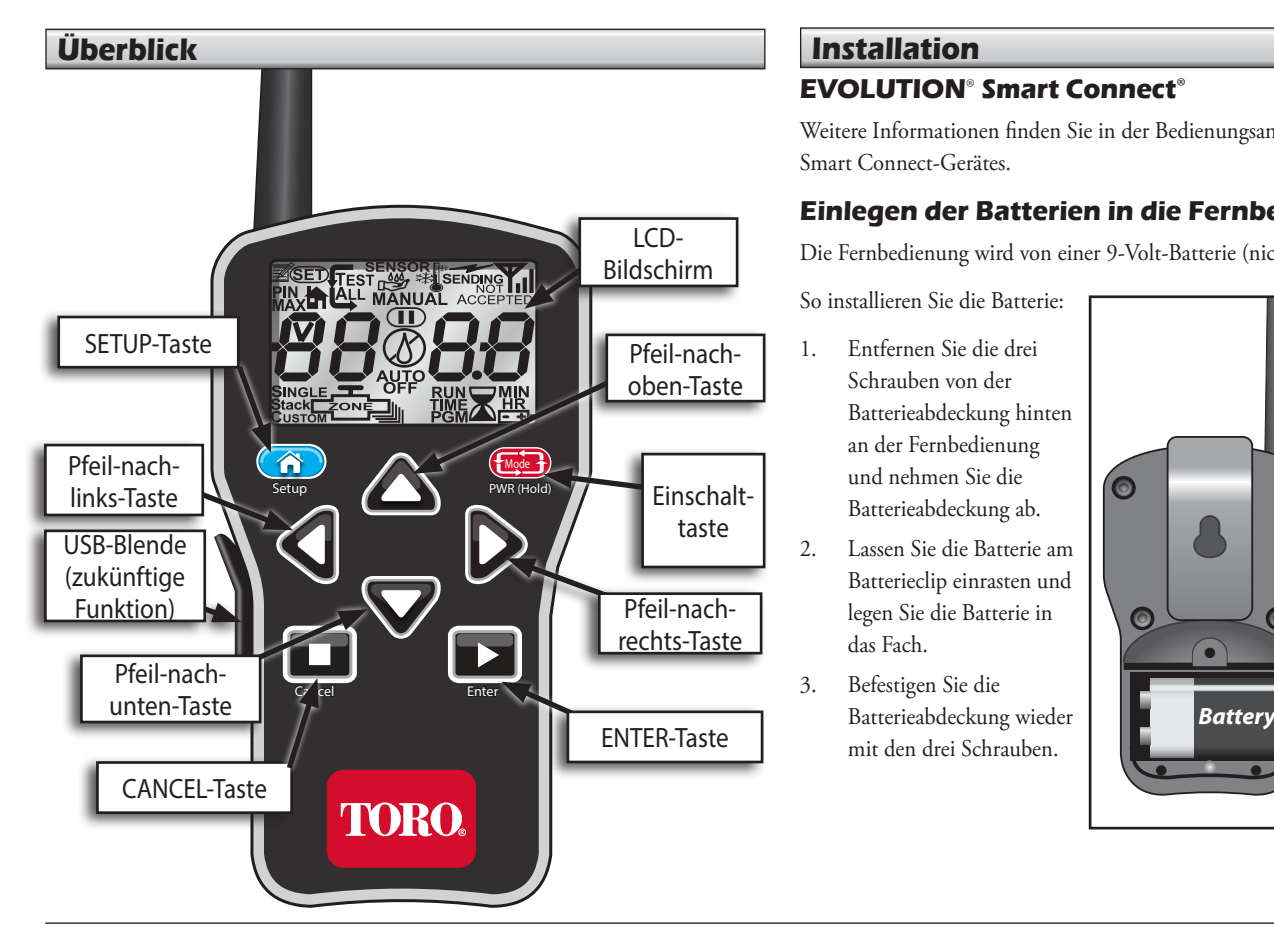

## **Installation**

## **EVOLUTION® Smart Connect**®

Weitere Informationen finden Sie in der Bedienungsanleitung des Smart Connect-Gerätes.

## **Einlegen der Batterien in die Fernbedienung**

Die Fernbedienung wird von einer 9-Volt-Batterie (nicht mitgeliefert) gespeist.

So installieren Sie die Batterie:

- 1. Entfernen Sie die drei Schrauben von der Batterieabdeckung hinten an der Fernbedienung und nehmen Sie die Batterieabdeckung ab.
- 2. Lassen Sie die Batterie am Batterieclip einrasten und legen Sie die Batterie in das Fach.
- 3. Befestigen Sie die mit den drei Schrauben.

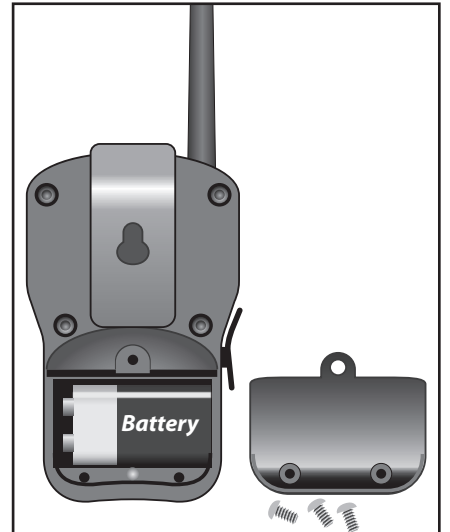

#### **Am Steuergerät**

## **Menünavigation**

- Navigieren Sie mit der Taste oder V durch die Menübefehle.
- **Drücken Sie zum Ändern eines Werts die Taste oder Sie um auf das** gewünschte Feld zu navigieren und drücken Sie dann die Taste wert einzustellen.
- Drücken Sie die Taste **SELECT**, um den gewünschten Wert zu speichern.

## **Hinzufügen eines Geräts**

Das Steuergerät der Serie EVOLUTION**®** kann nur erfolgreich mit der Fernbedienung kommunizieren, wenn identische PINs auf dem Steuergerät und der Fernbedienung eingestellt wurden.

Am Steuergerät:

Drücken Sie die Taste **ADVANCED** und dann die Taste 2. Drücken Sie die Taste zu GERÄT ZUF./ENTF. Drücken Sie die Taste ◆ZONENDETAILS<br>→ ODLÖLIFE CTODTET ERWEITERT

ABLÄUFE STARTET AUFFOFTAILS

→GERÄT ZUF./ENTF.

SENSOREN

3. Drücken Sie die Taste Zu FERNBED.

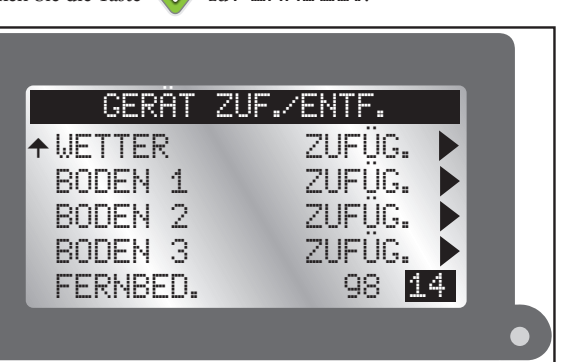

- 4. Drücken Sie die Taste **D**, um das PIN-Feld auf der Fernbedienung einzugeben.
	- Drücken Sie die Taste oder V, um den Wert zu ändern. Drücken Sie die Taste oder (deutschen den numerischen den numerischen den numerischen den numerischen den numerischen den numerischen den numerischen den numerischen den numerischen den numerischen den numerischen den nume Feldern zu navigieren.
- 5. Drücken Sie die Taste (1), um den gewünschten Wert zu speichern.
- 6. Drücken Sie die Taste (A), um auf den Home-Bildschirm zurück zu

## **An der Fernbedienung**

## **Einstellen der PIN**

- 1. Drücken Sie die Taste (Mode<sup>)</sup> FWR (Hold) um den Fernsteuersender einzuschalten.
- 2. Drücken Sie zweimal die Taste *Setup*. SET PIN wird auf dem Bildschirm angezeigt.
- 3. Drücken Sie die Taste oder V, um die erste Ziffer der PIN einzustellen. Drücken Sie die Taste , um auf die nächste Ziffer zu gehen.
- 4. Wiederholen Sie Schritt 3, um die anderen Ziffern der vierstelligen PIN einzustellen.
- 5. Drücken Sie die Taste *Enter*, um die PIN zu speichern.

## **Einschalten der Fernbedienung**

- Drücken Sie die Taste **Mode** *PWR (Hold)*, um die Fernbedienung einzuschalten.
- Halten Sie die Taste **(WEB) PWR (Hold)** für ca. zwei Sekunden gedrückt, um die Fernbedienung abzuschalten.
- Beim Abschalten der Fernbedienung werden die aktiven Beregnungsvorgänge nicht abgeschaltet.

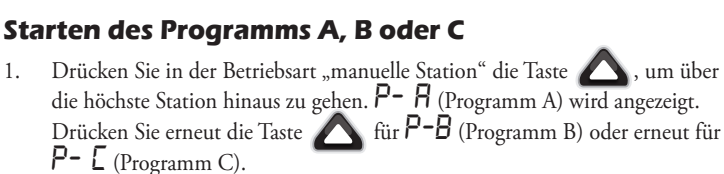

2. Wenn das gewünschte Programm angezeigt wird, drücken Sie die Taste *Enter* für einen fortlaufenden Stationslauf.

Ein mit der Fernbedienung gestartetes Programm läuft stetig.

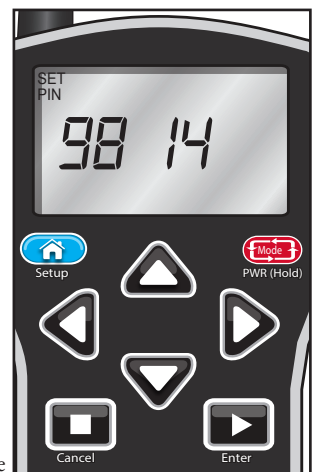

#### **Automatisches Abschalten des Senders**

Die Fernbedienung schaltet sich nach fünf Minuten ab, wenn keine Taste gedrückt wird, um die Lebensdauer der Batterie zu verlängern.

## **Einstellen der Stationsanzahl**

Stellen Sie die Anzahl der Stationen am Sender auf die gleiche Anzahl der Stationen am Steuergerät der Serie EVOLUTION**®** ein, um Zeit bei der Verwendung der Fernbedienung zu sparen. Beispiel: Stellen Sie bei einem Steuergerät mit 8 Stationen die Höchstanzahl der Stationen am Sender auch auf 8.

- 1. Drücken Sie die Taste *Setup* einmal, um den Bildschirm "Max Station" anzuzeigen.
- 2. Drücken Sie die Taste , um die gewünschte Höchstanzahl der Stationen einzustellen.

die gewünschte Anzahl angezeigt wird.

*P- C* (Programm C).

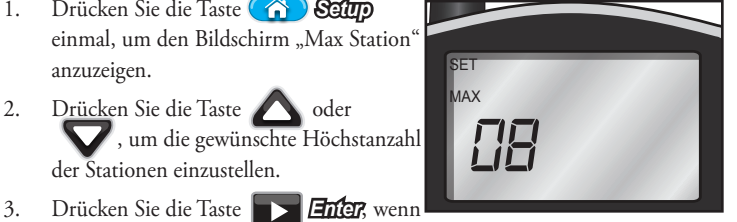

## **Ausführen eines Zykluses mit allen Stationen (ASC)**

Das Ausführen eines Zykluses mit allen Stationen kann bei der Behebung von Fehlern am Beregnungssystem nützlich sein.

- 1. Führen Sie den obigen Schritt 1 aus.
- 2. Drücken Sie die Taste *P- C* auf TEST ALL hinauszugehen.
- 3. Drücken Sie die Taste , damit die Laufzeit blinkt.
- 4. Drücken Sie die Taste oder vollenden die Laufzeit einzustellen. Alle Stationen laufen nacheinander für die gleiche Dauer, anfangend bei der *Setup PWR (Hold)* Station mit der niedrigsten Nummer durch bis zur höchsten Nummer.
- 5. Drücken Sie für den Start die Taste *Enter*. (Lassen Sie den Sender während der ASC-Folge eingeschaltet.)

## **Manuelles Einschalten einer Station oder Zone** *Cancel*

- 1. Schalten Sie die Fernbedienung ein und drücken Sie die Taste , um auf die Nummer der gewünschten Station zu navigieren.
- 2. Drücken Sie Taste  $\sum$  einmal, um auf Laufzeit zu navigieren.
- 3. Drücken Sie die Taste oder V, um die einmalige Laufzeit für die Station einzustellen.
- 4. Drücken Sie zum Starten der Station die Taste *Enter*. Ein blinkender Regentropfen gibt eine aktive Station an.
- Das Steuergerät zeigt ggf. einen anderen Countdown an. In diesem Fall wurde es vom Countdown der Fernbedienung überschrieben.

#### **Alle stoppen**

Drücken Sie die Taste *Cancel*. Ein durchgestrichener Regentropfen gibt ein unterbrochenes Beregnungsprogramm an.

#### **Wechseln von einer laufenden Station zu einer anderen**

- Drücken Sie die Taste oder V, um die gewünschte Station auszuwählen.
- 2. Drücken Sie Taste einmal, um auf Laufzeit zu navigieren.
- 3. Drücken Sie die Taste oder v, um die Laufzeit einzustellen.
- 4. Drücken Sie zum Starten der Station die Taste *Enter* . Die vorher laufende Station wird abgeschaltet.

#### **Fernbedienen des Aux-Betriebs**

Das Steuergerät kann ein Zusatzsystem (wie z. B. Beleuchtung) über die AUX-Ausgänge steuern. Die Fernbedienung EVO-HH kann auch dieses Zusatzsystem steuern.

#### **Wechseln zum Aux-Betrieb**

1. Halten Sie die Taste Mode *PWR(Hold)* für einige Sekunden gedrückt, bis

*A U* auf dem Bildschirm angezeigt wird.

- 2. Lassen Sie die Taste los. Die Fernbedienung ist nun in der Aux-Betriebsart.
- 3. Stellen Sie den korrekten PIN Code ein (siehe Seite 5), um mit dem Aux-Controller zu kommunizieren.

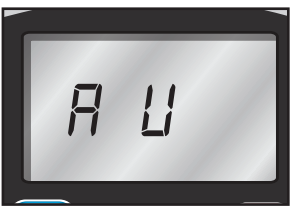

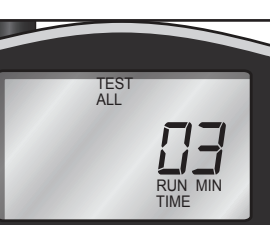

#### **Starten einer einzelnen Aux-Szene**

- 1. Schalten Sie die Fernbedienung ein. Sie ist standardmäßig in der manuellen Betriebsart.
- 2. Drücken Sie die Taste um die gewünschte Aux-Szene (A1 - A4) auszuwählen.
- 3. Drücken Sie Taste , um auf Laufzeit zu navigieren.
- MANUAL *A2 05* SINGLI **Aux-Szene Nr. 2 läuft für 5 RUN** TIME MIN

**Minuten.**

- 4. Stellen Sie die Laufzeit mit den Tasten  $\bigcap$  und  $\bigcap$  ein.
- 5. Drücken Sie zum Starten des Aux-Laufes die Taste *Enter*.
- Die Nummern der Aux-Szene (A1, A2 und A3) entsprechen den Aux-Nummern (AUX 1, AUX 2 und AUX 3) auf dem Steuergerät EVOLUTION**®**.

#### **Abbrechen einer einzelnen Aux-Szene**  *Cancel*

Wählen Sie die momentan laufende Szene und drücken Sie die Taste *Abbrechen*.

## **Ausführen aller Aux-Ausgänge**

Das Ausführen aller Szenen kann bei der Behebung von Fehlern am Aux-System

nützlich sein.

- 1. Drücken Sie mehrmals die Taste *AA on* anzuzeigen.
- 2. Drücken Sie die Taste *Enter*, um alle Aux-Szenen einzuschalten.

#### **Ausschalten aller Aux-Ausgänge**

- 1. Drücken Sie mehrmals die Taste *AA oF* (Off) anzuzeigen.
- 2. Drücken Sie die Taste *Enter*, um alle Aux-Szenen auszuschalten.

#### **Wechseln von einer laufenden Szene zu einer anderen**

Sie können mehrere individuelle Szenen gleichzeitig laufen lassen. Starten Sie eine Aux-Szene (oben) und gehen Sie dann einfach auf die nächste Szene und wiederholen die gleichen Schritte. Vorher eingeschaltete Szenen werden weiter ausgeführt.

## **Zurückkehren zum Bewässerungs-Betrieb** *Cancel*

Halten Sie die Taste **(Mode) PWR (Hold)** gedrückt, bis auf dem Bildschirm "toro" angezeigt wird. Lassen Sie die Taste los.

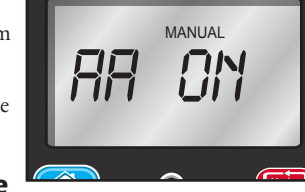

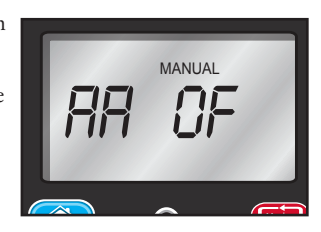

## **Toro Support**

## **Toros Engagement für Qualität**

Toro entwickelt und fertigt Produkte, die hinsichtlich Qualität, Leistung und Zuverlässigkeit zu den besten in der Branche zählen. Da Kundenzufriedenheit die höchste Priorität hat, hat Toro die Toro Helpline eingerichtet, die Ihnen bei Fragen oder Problemen zur Seite steht. Sollten Sie mit dem gekauften Produkt nicht zufrieden sein oder Fragen haben, wenden Sie sich kostenfrei unter der Nummer 1-877-345-8676 an Toro.

## **Garantie**

The Toro Company und die Niederlassung, Toro Warranty Company, gewährleisten gemäß eines gegenseitigen Abkommens, dass die Geräte für einen Zeitraum von einem Jahr ab Kaufdatum frei von Material- und Verarbeitungsschäden sind. Weder The Toro Company noch Toro Warranty Company haften für das Versagen von Produkten, die nicht eigengefertigt werden, selbst wenn diese Produkte mit Toro Produkten verwendet oder verkauft werden. Im Garantiezeitraum repariert oder ersetzt Toro nach eigenem Ermessen jedes defekte Teil. Geben Sie das defekte Teil am Kaufort zurück. Unsere Haftung ist auf den Ersatz oder die Reparatur der defekten Teile beschränkt. Es bestehen keine anderen ausdrücklichen Gewährleistungen. Diese Garantie gilt nicht, wenn Geräte nicht gemäß der technischen Daten und Anweisungen von Toro verwendet oder installiert werden, oder die Geräte modifiziert werden. Weder The Toro Company noch die Toro Warranty Company haftet für mittelbare, beiläufige oder Folgeschäden, die aus der Verwendung der Geräte entstehen, einschließlich aber nicht beschränkt auf Folgendes: Pflanzenverlust, Kosten für Ersatzgeräte oder Dienstleistungen in den Ausfallzeiten oder der sich ergebenden Nichtverwendung, Eigentumsbeschädigung oder Verletzungen, die auf die Fahrlässigkeit des Installateurs zurückzuführen sind.

Einige Staaten lassen den Ausschluss von beiläufigen oder Folgeschäden nicht zu, daher kann der Ausschluss möglicherweise nicht auf Sie zutreffen. Alle abgeleiteten Gewährleistungen zur Verkäuflichkeit und Eignung für einen bestimmten Zweck sind auf die Dauer der ausdrücklichen Gewährleistung beschränkt. Einige Staaten lassen die Beschränkung der Dauer der abgeleiteten Gewährleistung nicht zu. Die obigen Beschränkungen treffen daher ggf. nicht auf Sie zu. Diese Garantie gibt Ihnen bestimmte Rechte; Sie können noch andere Rechte haben, die sich von Staat zu Staat unterscheiden.

## **FCC-Vorschriften, Teil 15**

Dieses Gerät wurde getestet und hält die Höchstwerte für ein digitales Gerät der Klasse B ein, gemäß Teil 15 der FCC-Vorschriften. Diese Höchstwerte geben einen angemessenen Schutz vor störenden Interferenzen in einer Privathaushaltinstallation. Das Gerät erzeugt, verwendet und strahlt Hochfrequenzenergie aus, und kann bei unsachgemäßer Installation und Verwendung (kein Einhalten der Handbuchanweisungen) den Funkverkehr stören. Es besteht jedoch keine Garantie, dass keine Störungen auftreten werden. Wenn das Gerät den Radio- oder Fernsehempfang stört (dies kann leicht durch Ein- und Ausschalten des Geräts ermittelt werden) sollten Sie versuchen, die Störungen mit folgenden Maßnahmen zu beheben:

- 1. Richten Sie die Empfangsantenne neu aus oder ändern Sie den Standort der Antenne.
- 2. Vergrößern Sie den Abstand zwischen dem Gerät und dem Empfangsgerät.
- 3. Schließen Sie das Gerät an einer Steckdose an, die von einem anderen Kreis als das Empfangsgerät gespeist wird.
- 4. Wenden Sie sich an den Händler oder einen erfahrenen Radio-/Funktechniker.

Der Bediener kann u. U. das folgende Faltblatt nützlich finden, das von der Federal Communications Commission zusammengestellt wurde: "How To Identify and Resolve Radio-TV Interference Problems." Dieses Faltblatt können Sie von folgender Adresse beziehen: U.S. Government Printing Office, Washington, DC 20402. Stock No. 004-000-00345-4.

**8** ©2014 The Toro Company, Irrigation Division • www.toro.com • 1-877-345-8676 (USA und Kanada) evolution@toro.com (international)

Formularnummer 373-0808-GE Rev. A